# **Completing the Lumina Assessment**

| Click on Create a Lumina Account   |                                                                                                    |
|------------------------------------|----------------------------------------------------------------------------------------------------|
| Cuminalearning"                    | Need some help?     Veer FAGs. tutorias and support >     Concey your language.     English                                                                                                    |
|                                    | Lumina Align Jobseekers                                                                                                    |
| emotio                             | Choose your language: English                                                                                                    |
| tean                               |                                                                                                    |
| sale                               | Create a Lumina Account                                                                                                    |
| leade                              | G f <b>≡</b> in <b>⊽</b>                                                                                                    |
| Enter your email address           | Create a Lumina Account<br>Your one Lumina Account for everything Lumina Learning                                                                                                    |
| Create a password                  | Sign-in details<br>Vie will email you to verify your account.<br>E:mail Address                                                                                                    |
| Agree to policies and terms of use | Create a long password you have not used before.<br>X At least 8 characters long<br>X Lower case letters (a-z)                                                                                                    |
| Click on Register                  | X Upper case letters (A-Z)<br>X Numbers (A: 0.9)                                                                                                    |
|                                    | e e f Ryregistering for an account, you agree to Lumina Laaring's Terms of Use. You also agree to your Lumina Learning's Germari Phrecy Notice, Please indicate you agree to the following: I agree to the following: Germari Phrecy Notice Terms of Use f |
|                                    | <u> </u>                                                                                                    |

- g. Check your email for a verification email from <a href="mailto:support@luminalearning.com">support@luminalearning.com</a>
- h. Click on confirm my account.

**STEP 1 – CREATE YOUR ACCOUNT** 

a. Select your language

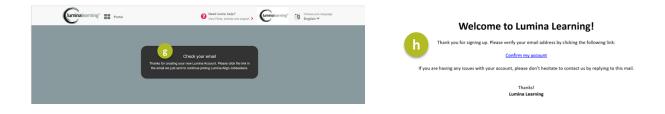

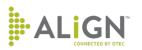

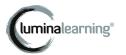

### STEP 2 – SIGN INTO YOUR NEW ACCOUNT

- a. Enter your email
- b. Click on Next
- c. Enter your password
- d. Click on Sign in

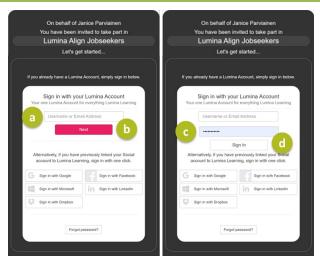

- e. Enter your first and last name
- f. Select your preferred gender
- g. Select your communication preferences
- h. Click on Continue

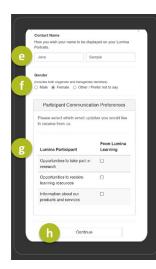

- i. Select your organization or not applicable
- j. Click on OK

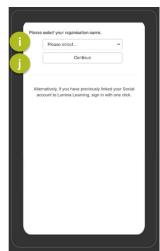

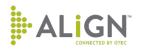

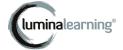

#### k. Click on Continue

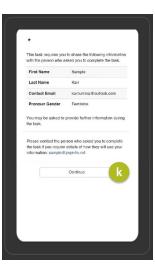

#### You have now successfully joined.

| Cuminalearning" | View FAQs, tutorals and support >                            | (uminalearning* | Choose y<br>English | your language:<br>1 ❤ |
|-----------------|--------------------------------------------------------------|-----------------|---------------------|-----------------------|
|                 |                                                              |                 |                     |                       |
|                 | Successfully joined Sample Jobseekers Project<br>Please wait |                 |                     |                       |
|                 |                                                              |                 |                     |                       |

## **STEP 3 – COMPLETE THE ASSESSMENT**

- a) Select your language
- b) Click on Continue

| Cuminalearning"                                                                                                    | Need some help?     Veer FAGs, tutorisis and support >     Uniformalicarring®     English * |
|----------------------------------------------------------------------------------------------------|---------------------------------------------------------------------------------------------|
| Please select the language that you would like the questionnaire to be dit         Language English UK vis 1.3         Once you have started the questionnaire, you will not be able to che         Continue | played in<br>nge the language without starting the questionnaire again from the beginning.  |
| Contact Support Privacy Terms of Use Terms and Conditions                                                                                                    | © Copyright Lumina Learning Ltd. All Rights Reserved                                        |

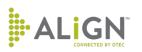

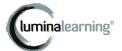

- c) Read any instructions:
  - Find a quiet place to complete the questionnaire
  - Answer honestly and on first instinct
  - Use the full 1-5 rating.
  - Answer 144 questions with a scale like the one to the left.
  - Click back or next to move through questions.

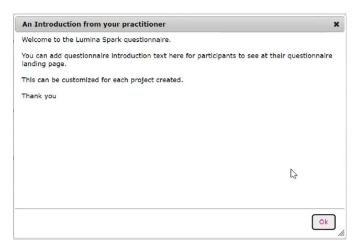

- d) Use the slider to rate each question from 1 (strongly disagree) to 5 (strongly agree).
- e) Click on Continue

| ee 2. Disag | agree 3. In-betwo | een 4. Agree | 5. Strongly Agre |
|-------------|-------------------|--------------|------------------|
| ee 2. Disag | agree 3. In-betwo | een 4. Agree | 5. Strongly Agre |
|             |                   |              |                  |
|             |                   |              |                  |
| 2           | 3                 | 4            | 4                |
|             |                   |              |                  |
| 2           | 3                 | 4            | 4                |
|             |                   |              |                  |
| 2           |                   | 3            | 3 4              |

- f) Continue until you reach the last question.
- g) Click on Submit.

| My desire to be practical is so strong that I don't consider all the possibiliti | es |    |   |   |   |
|----------------------------------------------------------------------------------|----|----|---|---|---|
|                                                                                  | 0  | 1. | 1 | 1 |   |
|                                                                                  | 1  | 2  | 3 | 4 | 5 |
| Others consider my ideas challenging and radical                                 |    |    |   |   |   |
|                                                                                  | 0  |    | 1 | 1 |   |
|                                                                                  | 1  | 2  | 3 | 4 | 5 |
| I am known as somebody who gets things done on time                              |    |    |   |   |   |
|                                                                                  | 0  | 1  |   |   |   |
|                                                                                  | 1  | 2  | 3 | 4 | 5 |
| I respond with empathy when others are struggling                                |    |    |   |   |   |
|                                                                                  | 0  |    |   |   |   |
|                                                                                  | 0  |    |   | 1 |   |

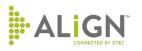

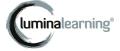

- h) Answer any demographic questions about yourself (e.g., age, language, country, employment status and experience) you are comfortable answering.
- i) Answer Prefer not to say where applicable.
- j) Click on Continue.

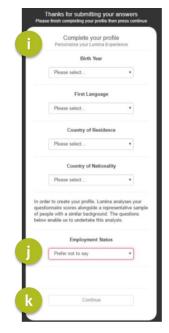

- k) Click on the arrow beside your name to log out.
- I) You will receive an email with your portrait.

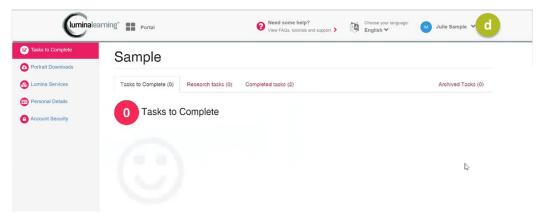

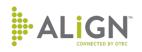

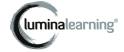